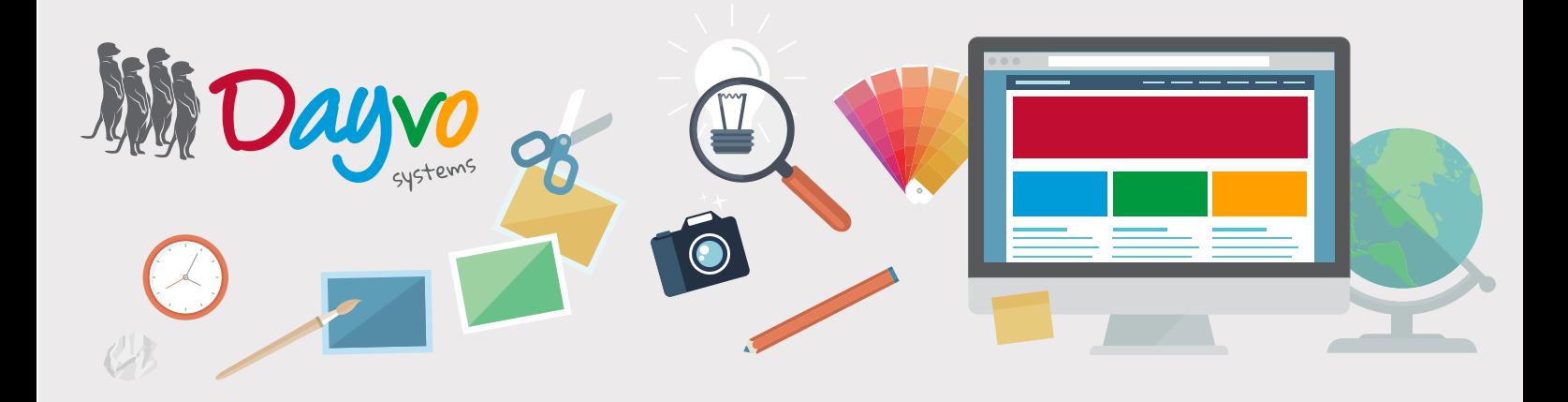

## Manual: Cuenta de correo

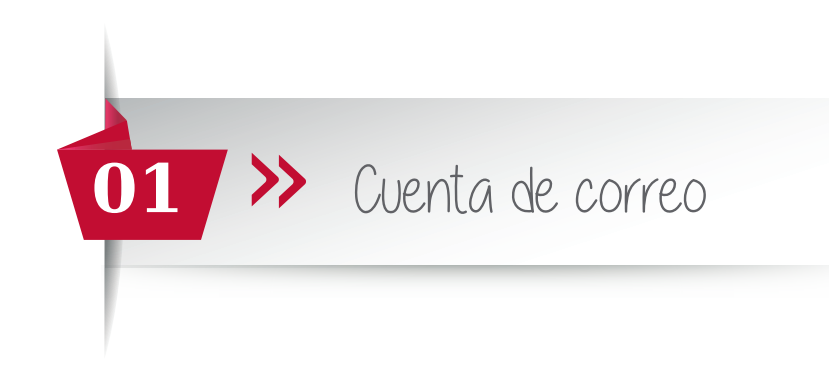

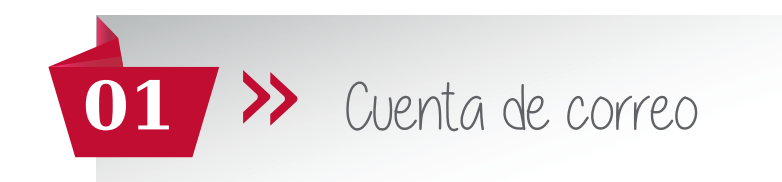

Si estas accediendo por primera vez a tu cuenta de correo, o te han facilitado una contraseña temporal para poder establecer una nueva contraseña, lo primero que tienes que hacer es entrar en el siguiente enlace:

## web.dsmail.es

A continuación, añade la cuenta de correo y la contraseña temporal que te ha facilitado tu técnico. A continuación haz clic en "iniciar sesión"

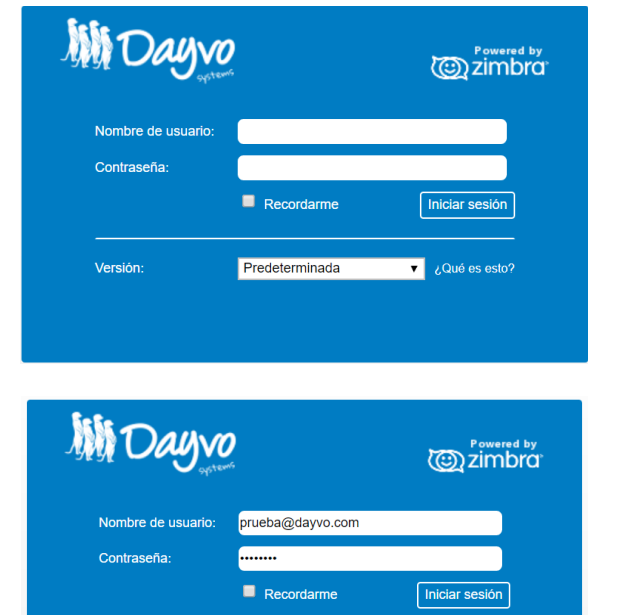

Predeterminada

Tu contraseña ya no es válida. Por favor, elige una nueva contrase

Oué es esto?

*<u>co* zimbra</u>

Versión:

**AN Dayvo** 

Le saldrá un error de que su contraseña ya no es válida (se refiere a la contraseña temporal), ahora tendrás que incluir una nueva contraseña.

Contraseña: incluimos la contraseña temporal Nueva contraseña: que contenga al menos:

- 8 caracteres
- Mayúsculas y minúsculas
- Que sea alfanumérica (números y letras)
- Al menos un carácter especial ( $\omega$ , #, \$,  $\epsilon$ , %, &).

Confirmar: repetimos la nueva contraseña.

Si has incluido correctamente la nueva contraseña, al iniciar sesión, ya podrás acceder a tus correos.

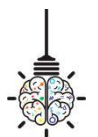

Recuerda: si tienes tu cuenta configurada en algún gestor de correo (Outlook, thunderbird...), tendrás que revisar que tengas la correcta configuración del servidor. Si tu configuración es la correcta, solo tendrás que añadir la nueva contraseña que has cambiado.

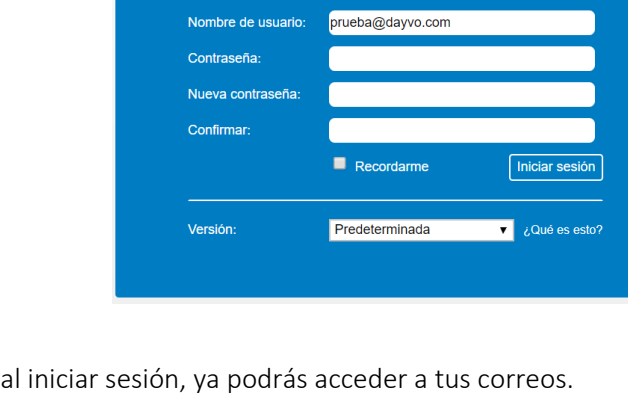

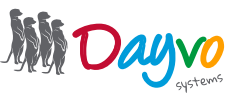